# **ANNUAL REPORT OF**

## **SHARANAM INFRAPROJECT AND TRADING LIMITED**

## **FOR THE YEAR**

## **2019-2020**

### **NOTICE**

Notice is hereby given that the Annual General Meeting of the members of Sharanam Infraproject and Trading Limited will be held on Saturday, 26th September, 2020 at 03:00 p.m. through Video Conferencing ("VC") to transact the following business:

#### **ORDINARY BUSINESS:**

- 1. To receive, consider and adopt the Audited Profit and Loss Account for the year ended on 31st March, 2020, Balance Sheet as on that date, Director's Report and the Auditor's Report thereon.
- 2. To appoint Director in place of Mr. Jitendrasinh Parmar (DIN: 02097144) who retires by rotation and being eligible offers himself for reappointment.
- 3. To appoint Statutory Auditors to fill Casual Vacancy:

To consider and if thought fit, with or without modification (s), the following resolution as an Ordinary Resolution:-

**"RESOLVED THAT** pursuant to the provisions of Section 139(8) and other applicable provisions, if any, of the Companies Act, 2013 as amended from time to time or any other law for the time being in force (including any statutory modification or amendment thereto or re-enactment thereof for the time being in force), Sanket Shah, Chartered Accountant, Ahmedabad, be and are hereby appointed as Statutory Auditors of the Company to fill the casual vacancy caused by the resignation of M/s. Sandeep Manuja  $\&$  Associates, Statutory Auditors."

**"RESOLVED FURTHER** that Sanket Shah, Chartered Accountant, Ahmedabad, be and are hereby appointed as Statutory Auditors of the Company from this General Meeting and that they shall hold the office of the Statutory Auditors of the Company from the conclusion of this meeting until the conclusion of the Annual General Meeting held in the year 2025 on such remuneration as may be fixed by the Board of Directors in consultation with them."

**"RESOLVED FURTHER THAT** the Board of Directors of the Company be and is hereby authorized to do all such acts, deeds or things as may be deemed necessary to give effect to this resolution."

> **For & on behalf of the Board of Director For Sharanam Infraproject and Trading Limited**

**Date: 26/08/2020 Place: Ahmedabad** 

> **Kailash Dipak Patel Managing Director DIN: 08016654**

#### **Notes**:

- 1. In view of the continuing Covid-19 pandemic in the country, social distancing norms to be followed and continuing restriction on movement of persons at several places, the Ministry of Corporate Affairs ("MCA") has, vide its circular dated May 5, 2020 read with circulars dated April 8, 2020 and April 13, 2020 (collectively referred to as "MCA Circulars"), directed that companies shall hold the Annual General Meeting through Video Conferencing ("VC") / Other Audio Visual Means ("OAVM") only and accordingly, in compliance with the provisions of the Companies Act, 2013 (the "Act"), SEBI (Listing Obligations and Disclosure Requirements) Regulations, 2015 ("SEBI Listing Regulations") and MCA Circulars, Annual General Meeting of the members of the Company (AGM) will be held through VC/OAVM only (hereinafter referred to as "AGM").
- 2. Further, in compliance with the aforesaid MCA Circulars and SEBI Circular dated May 12, 2020, Notice of the AGM along with the Annual Report 2019-20 is being sent only through electronic mode to those Members whose email addresses are registered with the Bank/Depositories. Members may note that the Notice and Annual Report 2019-20 will also be available on the company's website www.sharanaminfra.co.in and websites of the Stock Exchanges i.e., BSE Limited.
- 3. The explanatory statement pursuant to Section 102 of the Companies Act, 2013 relating to the Business to be transacted at the Annual General Meeting ("Meeting") is annexed hereto.
- 4. All documents referred to in the notice and the explanatory statement provided hereinafter, will also be available for electronic inspection by the members without any fee from the date of circulation of this notice up to the date of AGM i.e., 26th September, 2020. Members seeking to inspect such documents can send an email to sharanaminfraandtrading@gmail.com.
- 5. The Share Transfer Books & the Register of Members shall remain closed from 21<sup>st</sup> September, 2020 to 26<sup>th</sup> September, 2020 (Both days inclusive).
- 6. Pursuant to the provisions of the Act, a member entitled to attend and vote at the AGM is entitled to appoint a proxy to attend and vote on his/her behalf and the proxy need not be a member of the Company. Since this AGM is being held pursuant to the MCA Circulars referred to above through VC/OAVM, physical attendance of members has been dispensed with. Accordingly, the facility for appointment of proxies by the Members will not be available for the AGM and hence the Proxy Form and Attendance Slip are not annexed to this Notice.
- 7. Institutional/Corporate Shareholders (i.e. other than individuals/HUF, NRI, etc.) are required to send a scanned copy (PDF/JPG Format) of its Board or governing body Resolution/Authorization etc., authorizing its representative to attend the AGM through VC on its behalf and to vote through remote e-voting. The said Resolution/Authorization shall be sent to the Scrutinizer by email from its registered email address to sharanaminfraandtrading@gmail.com with a copy marked to helpdesk.evoting@cdslindia.
- 8. Members are requested to intimate changes, if any, pertaining to their name, postal address, email address, telephone/ mobile numbers, Permanent Account Number (PAN), mandates, nominations, power of attorney, bank account details such as, name of the bank and branch, bank account number, MICR code, IFSC code, etc., to their DPs in case the shares are held by them in electronic form and to Company's RTA- MCS Share Transfer Agent Limited., 201, Shatdal Complex, 2nd Floor, Ashram Road, Ahmedabad - 380009 (Tel no. 079-26580461,0462,0463) (email id: mcsstaahmd@gmail.com ) in case the shares are held by them in physical form.
- 9. In case of joint holders, the Member whose name appears as the first holder in the order of names as per the Register of Members of the Bank or Register of Beneficial holders as made available by the depositories, will be entitled to vote at the AGM.
- 10. Members desiring any information with regard to the annual accounts or any matter to be placed at the AGM, are requested to write to the Company on or before 23rd September, 2020 through email on sharanaminfraandtrading@gmail.com.
- 11. Members attending the AGM through "VC" shall be counted for the purpose of reckoning the quorum under Section 103 of the Act.
- 12. Since the AGM will be held through "VC", the Route Map is not annexed in this Notice.
- 13. Instructions for remote e-voting and procedure to join the AGM are provided as under.

## **Instructions for attending Annual General Meeting virtually**

Due to the prevailing covid situation and keeping in mind the circulars issued by the Ministry of corporate affairs and Securities Exchange Board of India and various other government authorities, Company has decided to conduct the meeting trough zoom app.

Login id and password for attending the AGM will be send to the members on their registered E-Mail ID (if E-Mail ID is not registered then first registered your E-Mail ID with NSDL/CDSL) at least before 3 days prior to the date of AGM, Link of the meeting will also be available on the website of the Company i.e. www.sharanaminfra.co.in

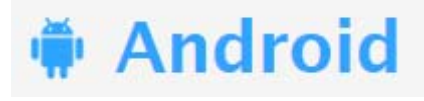

- $\triangleright$  Open the zoom mobile app. If you have not downloaded the Zoom mobile app yet, you can download it from the Google Play Store.
- $\triangleright$  Join a meeting using one of these methods

**Steps for Android users** 

- a) Tap Join a Meeting if you want to join without signing in.
- b) Sign in to Zoom then tap Join.

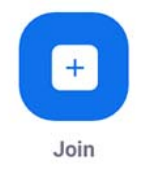

- $\triangleright$  Enter the meeting ID number and your display name.
	- a) If you're signed in, change your name if you don't want your default name to appear.\*
	- b) If you're not signed in, enter your name registered with the Company.\*
- $\triangleright$  Select if you would like to connect audio and/or video and tap Join Meeting.

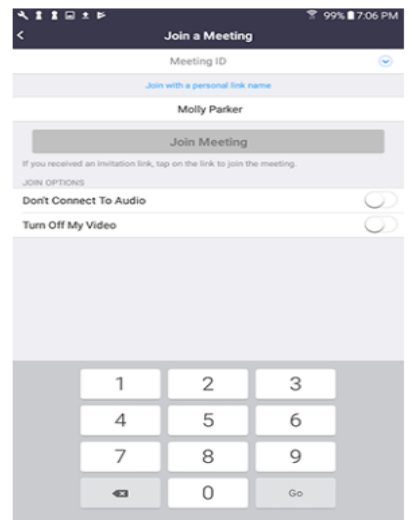

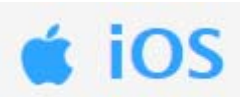

## ¾ **Steps for iOS users**.

- ¾ Open the Zoom mobile app. If you have not downloaded the Zoom mobile app yet, you can download it from the App Store.
- $\triangleright$  Join a meeting using one of these methods
	- a) Tap Join a Meeting if you want to join without signing in.
	- b) Sign in to Zoom then tap Join.

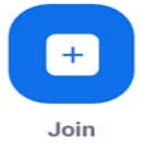

 $\triangleright$  Enter the meeting ID number and your display name.

a) If you're signed in, change your name if you don't want your default name to appear.\*

- b) If you're not signed in, enter a display name\*
- ¾ Select if you would like to connect audio and/or video and select Join.

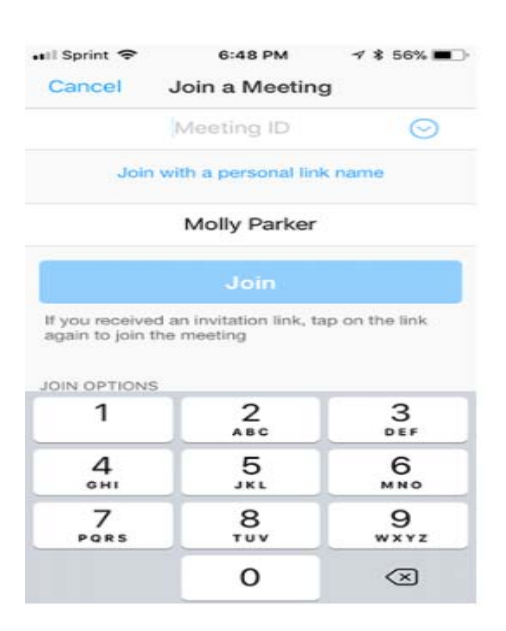

### **Steps for Web browsers**.

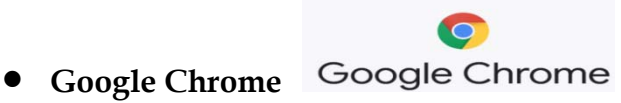

- - ¾ Open Chrome.
	- $\triangleright$  Go to join. zoom.us.

## $\triangleright$  Enter your meeting ID provided by the host/organizer. Join a Meeting

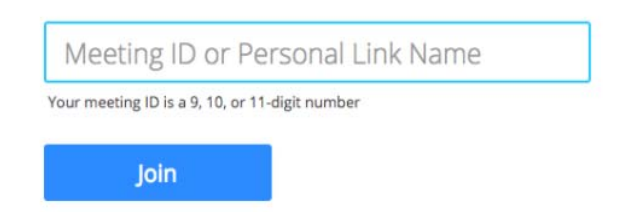

- $\triangleright$  Click Join.
	- (a) If this is your first time joining from Google Chrome, you will be asked to open the Zoom client to join the meeting.
	- (b) You can check Always open these types of links in the associated app to skip this step in the future.
	- (c) Click Open Zoom Meetings (PC) or Open zoom.us (Mac).

## Open Zoom?

https://zoom.us wants to open this application.

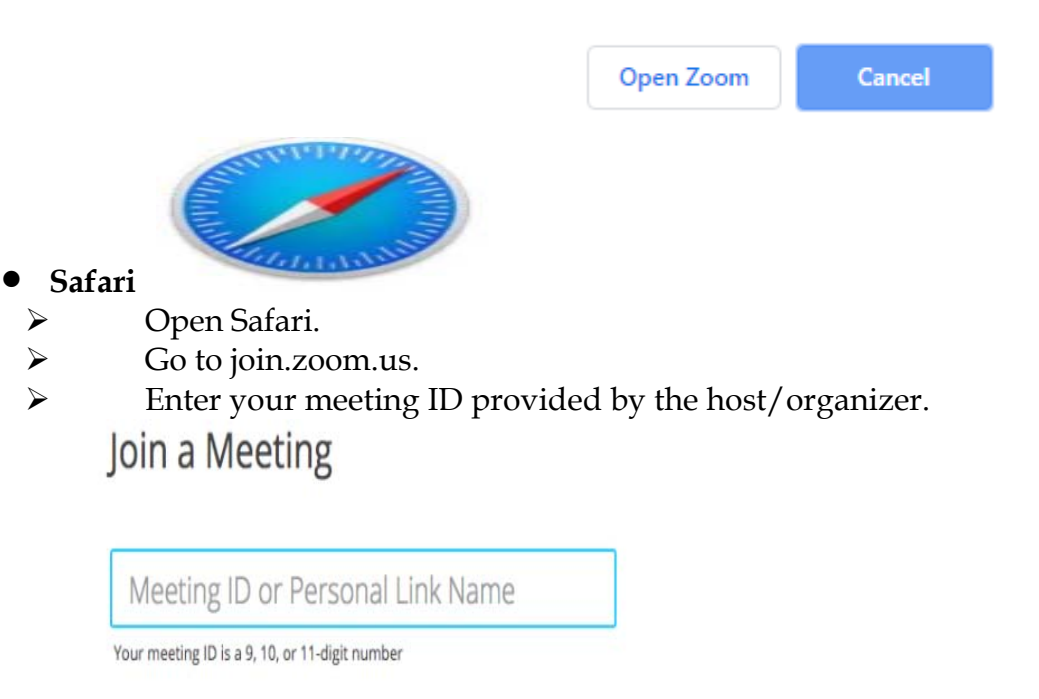

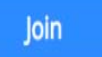

- ¾ Click Join.
- ¾ When asked if you want to open zoom.us, click

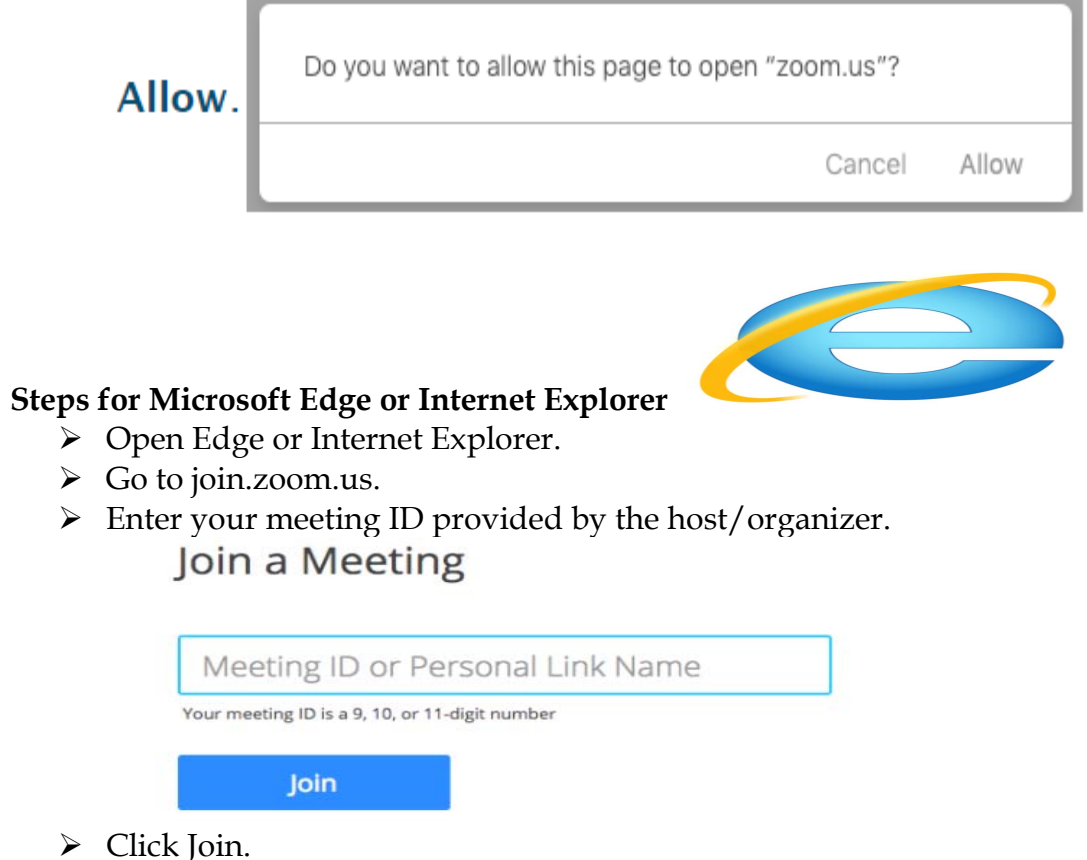

## **-: Important:-**

**\*If you don't register your name then you are not liable to attend the AGM.** 

**\*\*If you have any query/suggestions then click on Raise Hand Button then after admin will un-mute you.** 

**\*\*Always start your Video, without video you will not liable to attend the AGM.** 

**\*\*\*To Start Audio, Below Instructions are to be followed from your side:-** 

**Click on > Setting Button > Meeting > Auto-Connect to Audio > Call over Internet.** 

### **THE INTRUCTIONS FOR SHAREHOLDRES FOR REMOTE E-VOTING ARE AS UNDER:**

(i) The voting period begins on 23rd September, 2020 and ends on 25th September, 2020. During this period shareholders' of the Company, holding shares either in physical form or in dematerialized form, as on the cut-off date (record date) i.e.

on 21st September, 2020 may cast their vote electronically. The e-voting module shall be disabled by CDSL for voting thereafter.

- (ii) Shareholders who have already voted prior to the meeting date would not be entitled to vote at the meeting venue.
- (iii) The shareholders should log on to the e-voting website <u>www.evotingindia.com</u>.
- (iv) Click on "Shareholders" module.
- (v) Now enter your User ID
	- a. For CDSL: 16 digits beneficiary ID,
	- b. For NSDL: 8 Character DP ID followed by 8 Digits Client ID,
	- c. Shareholders holding shares in Physical Form should enter Folio Number registered with the Company.

OR

Alternatively, if you are registered for CDSL's EASI/EASIEST e-services, you can log-in at https://www.cdslindia.com from Login - Myeasi using your login credentials. Once you successfully log-in to CDSL's EASI/EASIEST e-services, click on e-Voting option and proceed directly to cast your vote electronically.

- (vi) Next enter the Image Verification as displayed and Click on Login.
- (vii) If you are holding shares in demat form and had logged on to www.evotingindia.com and voted on an earlier e-voting of any company, then your existing password is to be used.
- (viii) If you are a first time user follow the steps given below:

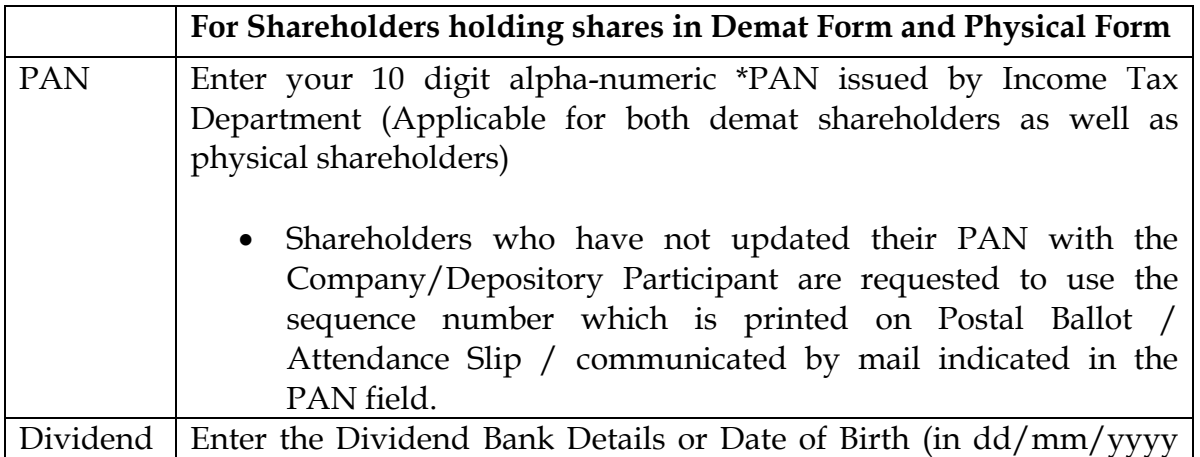

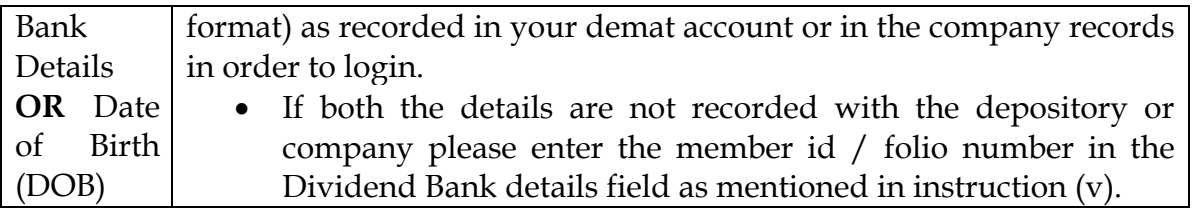

- (ix) After entering these details appropriately, click on "SUBMIT" tab.
- (x) Shareholders holding shares in physical form will then directly reach the Company selection screen. However, shareholders holding shares in demat form will now reach 'Password Creation' menu wherein they are required to mandatorily enter their login password in the new password field. Kindly note that this password is to be also used by the demat holders for voting for resolutions of any other company on which they are eligible to vote, provided that company opts for e-voting through CDSL platform. It is strongly recommended not to share your password with any other person and take utmost care to keep your password confidential.
- (xi) For shareholders holding shares in physical form, the details can be used only for e-voting on the resolutions contained in this Notice.
- (xii) Click on the EVSN for the Sharanam Infra Project and Trading Limited on which you choose to vote.
- (xiii) On the voting page, you will see "RESOLUTION DESCRIPTION" and against the same the option "YES/NO" for voting. Select the option YES or NO as desired. The option YES implies that you assent to the Resolution and option NO implies that you dissent to the Resolution.
- (xiv) Click on the "RESOLUTIONS FILE LINK" if you wish to view the entire Resolution details.
- (xv) After selecting the resolution you have decided to vote on, click on "SUBMIT". A confirmation box will be displayed. If you wish to confirm your vote, click on "OK", else to change your vote, click on "CANCEL" and accordingly modify your vote.
- (xvi) Once you "CONFIRM" your vote on the resolution, you will not be allowed to modify your vote.
- (xvii) You can also take a print of the votes cast by clicking on "Click here to print" option on the Voting page.